在数字货币的世界里,Bitget作为一家知名的交易平台,为用户提供了便捷、安全 的数字资产交易服务。如果你正考虑加入这一领域,以下是Bitget官网注册地址以 及如何参与投资交易的详细指南。

Bitget官网注册地址:

 首先,为了注册Bitget账户,你需要前往官方网站。Bitget的官方网址通常是 https://www.bitget.com,确保你访问的是官方网站,以保障账户安全。

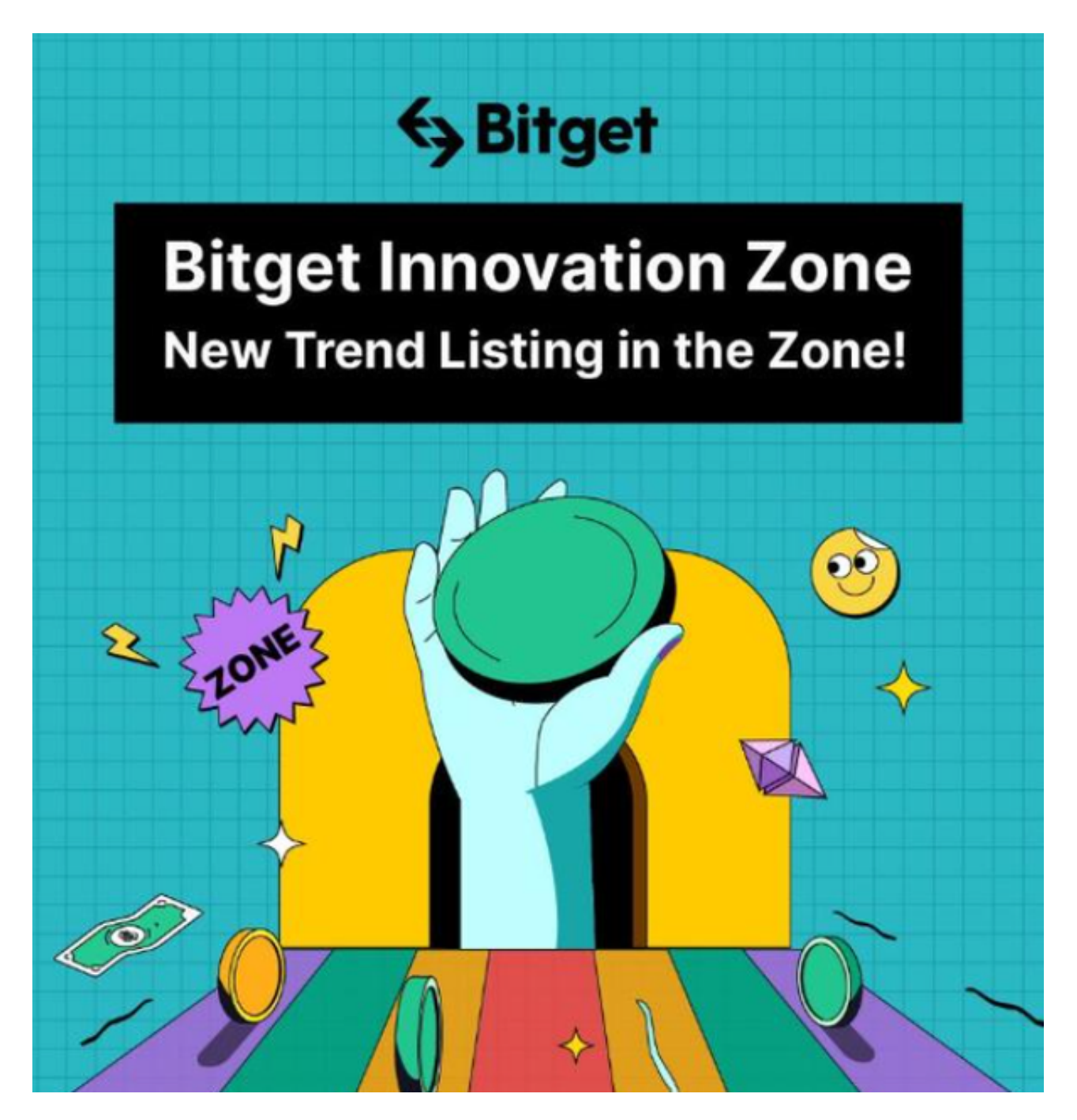

第一步: 访问官网

打开你的浏览器,输入Bitget的官方网址。一旦进入网站,你会看到首页上有注册 和登录的选项。

第二步:点击注册

点击网页上的"注册"按钮。这将带你进入注册页面。

第三步:填写注册信息

在注册页面,你需要提供一些基本信息,通常包括:

1.手机号码或电子邮件地址:

输入你的手机号码或电子邮件地址。这将作为你的登录凭据之一。

2.设置密码:

选择一个强密码,确保它足够安全。密码通常需要包含字母、数字和特殊字符。

3.验证码: 完成手机或邮箱验证,输入收到的验证码。

4.推荐人ID(可选): 如果你是通过他人推荐注册,可以输入对方的推荐人ID。

第四步:同意条款和条件

 在填写完所有必要信息后,仔细阅读并同意Bitget的用户协议和隐私政策。这是一 个保护你和平台权益的重要步骤。

第五步:完成注册

 点击注册按钮完成注册过程。系统可能会发送确认邮件或短信到你提供的邮箱地 址或手机号码,以确保你的注册信息准确。按照提示完成验证。

第六步:登录Bitget账户

一旦注册成功,你可以使用刚刚创建的账户信息登录Bitget平台。

参与投资交易的指南:

现在,让我们探讨如何在Bitget上参与投资交易。

第一步:实名认证

 为了符合法规和提高账户安全性,建议在登录后尽快完成实名认证。提供所需的 身份证明文件,并等待审核通过。

第二步:充值账户

 在进行交易前,你需要在Bitget账户中充值数字资产。在账户界面中,找到充值选 项,选择你想要充值的数字货币,并按照系统指引完成操作。

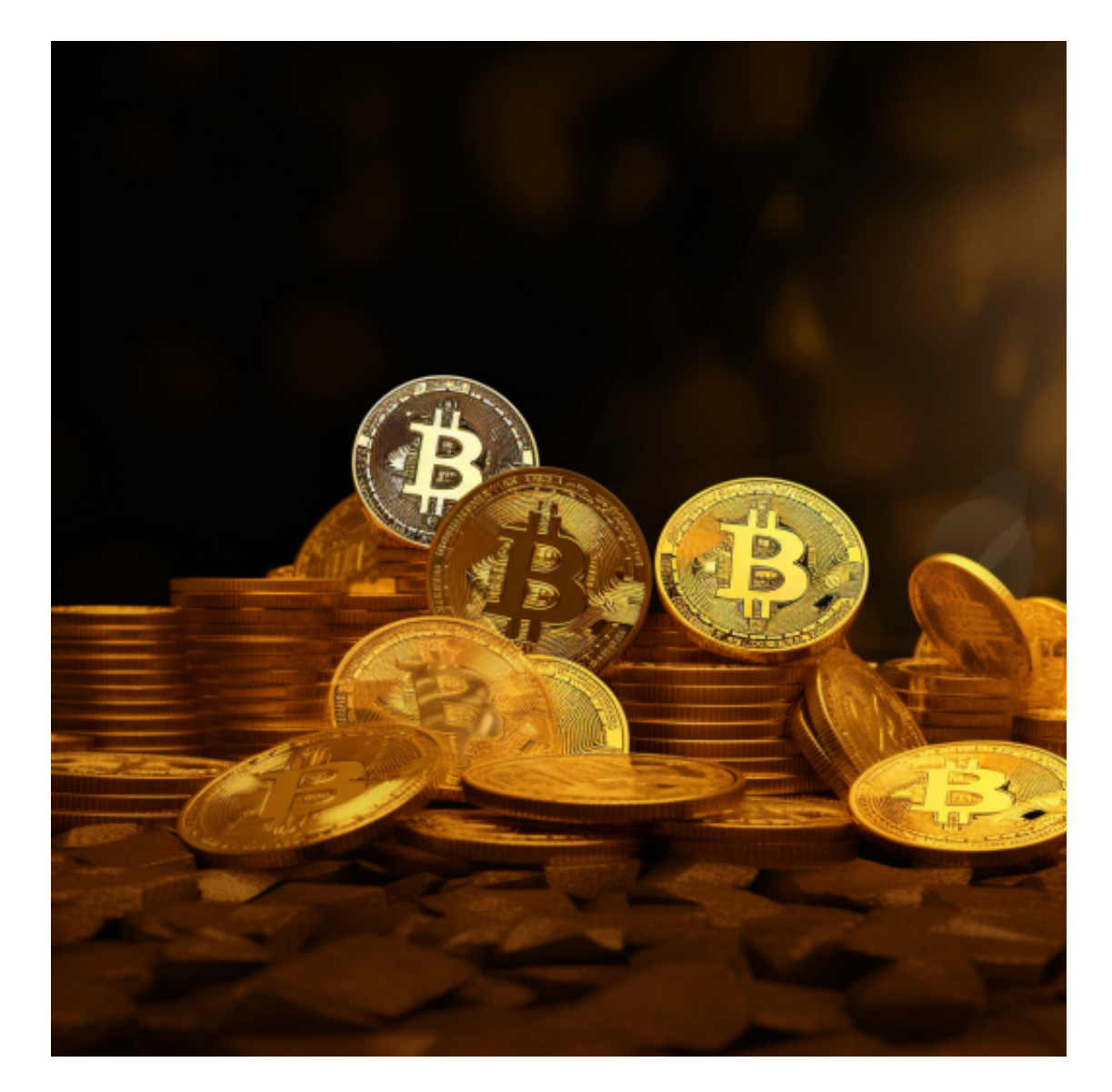

第三步:了解交易产品

Bitget提供多种交易产品,包括现货交易、合约交易等。在投资前,确保你了解不 同产品的特性和风险。

第四步:制定交易计划

 在参与交易前,制定一个明确的交易计划,包括目标、风险控制策略等。这将有 助于你更好地应对市场波动。

第五步:开始交易

 选择你感兴趣的交易产品,进入相应的交易界面,根据市场情况执行交易订单。 记住,谨慎和冷静是成功交易的关键。

第六步:资产管理

定期检查你的投资组合,调整仓位,确保你的资产得以有效管理。